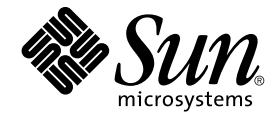

# **適用於** Solaris **作業環境之** GNOME 2.0 **桌面安裝指南**

Beta

Sun Microsystems, Inc. 4150 Network Circle Santa Clara, CA 95054 U.S.A.

**元件號碼**: 817–1283–10 2003 **年** 4 **月**

版權 2003 Sun Microsystems, Inc. 4150 Network Circle, Santa Clara, CA 95054 U.S.A. 版權所有.

此產品或文件受版權的保護,其使用、複製、分送與反編譯,均受軟體使用權限制。 未經 Sun 及其授權者 (如果有的話) 的事先書面授權,不得以任何形 式或任何方法,重新製造本產品或文件的任何部分。協力廠商的軟體,包括字型技術在內,均受到版權保護,並且已經取得 Sun 供應商的授權。

本產品的各零件,係源自加州大學 (University of California) 所授權之 Berkeley BSD 系統。 UNIX 是在美國和其他國家/地區的註冊商標,經 X/Open Company, Ltd. 獨家許可授權。

Sun、Sun Microsystems、Sun 標誌、docs.sun.com、AnswerBook、AnswerBook2、 以及 Solaris 是 Sun Microsystems, Inc. 在美國及其他國家/地區<br>的商標、註冊商標或服務標記。所有 SPARC 商標均是在獲得授權的情況下使用,它們同時也是 SPARC International, Inc. 在美國和其他國家/地區的商<br>標和註冊商標。帶有 SPARC 商標的產品均

OPEN LOOK 和 Sun™ Graphical User Interface (圖形便用者介面),是 Sun Microsystems Inc. 為其使用者和獲得授權者設計開發出來的。Sun 非常感謝<br>Xerox 在研發電腦視覺或圖形使用者介面理念上,所作的開創性努力。對於「Xerox 圖形使用者介面」,Sun 擁有來自 Xerox 的非獨家授權,這項授權的<br>適用範圍,也涵蓋了取得 Sun 授權而使用 OPEN LOOK GUI,

#### 美國聯邦採購規定:

本資料以「現狀」提供,除非棄權聲明之涉及度不具法律效力,否則所有明示或暗示性的條件、陳述及保證、包括任何暗示性的適銷保證、作為某一用<br>途之適當性或者非侵權保證一律排除在外。

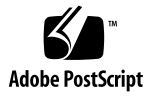

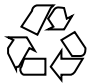

030409@5533

# 內容

#### **[前言](#page-4-0) 5**

### **1 準備安裝 [GNOME 2.0](#page-8-0) 桌面 9** [開始之前](#page-8-0) 9 [不同平台的安裝程式](#page-8-0) 9 [安裝程式內容](#page-8-0) 9 [系統需求](#page-9-0) 10 [下載安裝程式](#page-11-0) 12 [下載安裝程式](#page-11-0) 12

[解壓縮安裝程式](#page-12-0) 13 移除 [GNOME 2.0](#page-12-0) 桌面的 Beta 版 13

### **2 [安裝桌面](#page-14-0) 15**

[安裝精靈所提供的桌面安裝類型](#page-14-0) 15 [修補程式注意事項](#page-15-0) 16 [修補程式位置](#page-15-0) 16 [修補程式清單](#page-15-0) 16 [安裝所需之大約時間](#page-16-0) 17 [其他套裝軟體](#page-16-0) 17 [安裝使用者文件](#page-17-0) 18 [使用安裝精靈安裝桌面](#page-17-0) 18 使用 Jumpstart [程序檔安裝桌面](#page-18-0) 19 [解除安裝桌面](#page-18-0) 19 Solaris [升級注意事項](#page-18-0) 19

#### **3 [安裝語言版本](#page-20-0) 21**

[磁碟空間需求](#page-20-0) 21 [下載套裝模組的位置](#page-21-0) 22 [解壓縮安裝程式](#page-21-0) 22 [安裝語言版本](#page-21-0) 22 [語言支援](#page-21-0) 22 [安裝精靈所提供的桌面安裝類型](#page-22-0) 23 [安裝本土化桌面版本的時間預估](#page-23-0) 24 [使用安裝精靈安裝本土化桌面](#page-23-0) 24 使用 Jumpstart [程式檔安裝本土化桌面](#page-23-0) 24 [解除安裝本土化訊息與說明檔案](#page-23-0) 24 更新Solaris [本土化桌面的理由](#page-24-0) 25

#### **4 [初始的階段作業管理](#page-26-0) 27**

[啟動您的第一個桌面階段作業](#page-26-0) 27 [刪除之前修訂版次的](#page-26-0) GNOME 2.0 桌面個人偏好設定 27 [登入桌面](#page-26-0) 27 [通知使用者刪除之前修訂版次的個人偏好設定](#page-27-0) 28 [效能的考量](#page-27-0) 28

#### **5 [關於使用桌面的資訊](#page-28-0) 29**

[使用者文件](#page-28-0) 29 [疑難排解](#page-29-0) 30 一般 [GNOME](#page-29-0) 資訊 30

# <span id="page-4-0"></span>前言

**《適用於** *Solaris* **作業環境之** *GNOME 2.0* **桌面的安裝手冊》** 說明在 Solaris™ 8 作業環 境與 Solaris 9 作業環境安裝 GNOME 2.0 桌面的流程。

## 本書適用對象

本手冊是專為系統管理員所寫的。

# 本書的編排方式

本指南的編排架構如下:

- 第 1[章說](#page-8-0)明了在開始安裝之前,您所需做的準備。
- 第 2[章則](#page-14-0)會討論安裝的流程。
- 第 3[章](#page-20-0) 討論安裝本土化桌面版本所需做的準備。
- 第 4[章會](#page-26-0)概述初始的階段作業管理活動。
- 第 5[章則](#page-28-0)會提供您其他有用資訊的指標。

# 相關書籍

下列手冊與本指南相關。

- **適用於** *Solaris* **作業環境之** *GNOME 2.0* **桌面的輔助性功能指南**
- **適用於** *Solaris* **作業環境之** *GNOME 2.0* **桌面的版次注意事項**
- **適用於** *Solaris* **作業環境之** *GNOME 2.0* **桌面的管理員指南**
- **適用於** *Solaris* **作業環境之** *GNOME 2.0* **桌面的疑難排解指南**
- **適用於** *Solaris* **作業環境之** *GNOME 2.0* **桌面的使用者指南**

# 存取 Sun 線上說明文件

docs.sun.com<sup>SM</sup> 網站可讓您存取線上 Sun 技術文件。您可以瀏覽 docs.sun.com 歸檔檔 案或搜尋特定書名或主題。其 URL 是 <http://docs.sun.com>。

## 印刷慣例

下表說明在本書中所使用的印刷慣例變更。

**表 P–1** 印刷慣例

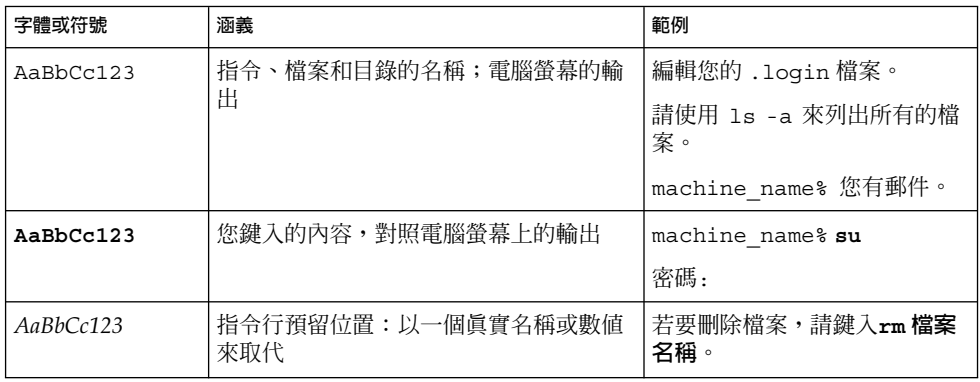

#### **表 P–1** 印刷慣例 *(***繼續***)*

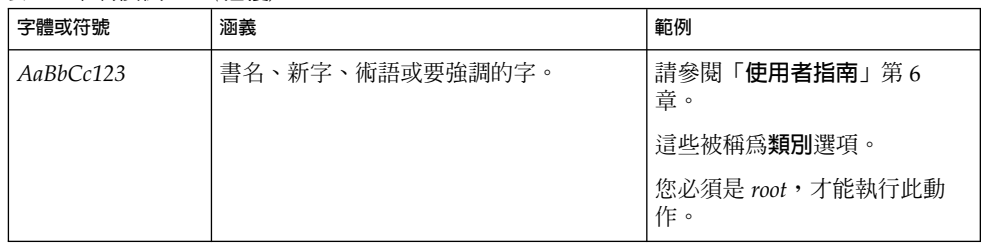

# 指令範例中的 Shell 提示符號

下表顯示 C shell、Bourne shell 以及 Korn shell 的預設系統提示符號與超級使用者提示 符號。

**表 P–2** Shell 提示符號

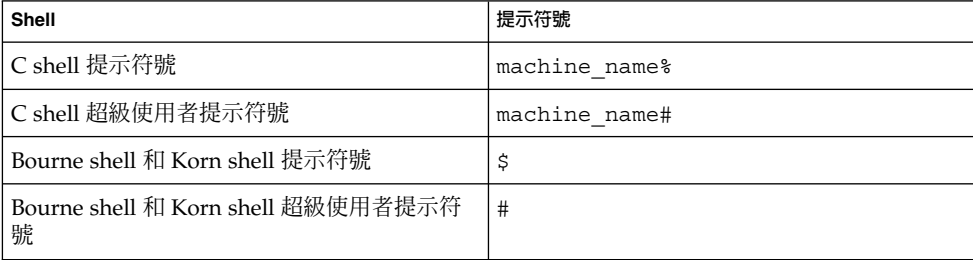

<span id="page-8-0"></span>**第 1章**

# 準備安裝 GNOME 2.0 桌面

本章將告訴您,必須先進行哪些工作,才能開始安裝 GNOME 2.0 桌面。

- 第 9 頁「開始之前」
- 第 10 [頁「系統需求」](#page-9-0)
- 第 12 [頁「下載安裝程式」](#page-11-0)
- 第 13 頁「移除 [GNOME 2.0](#page-12-0) 桌面的 Beta 版」

開始之前

在您下載並安裝 GNOME 2.0 桌面之前,請先閱讀本章節。

### 不同平台的安裝程式

依您的平台所需,您可以下載下列 GNOME 2.0 桌面的安裝程式:

- 適用於 Solaris 8 作業環境 SPARC Architecture Edition 的安裝程式 (附修補程式)
- 適用於 Solaris 9 作業環境 SPARC Architecture Edition 的安裝程式 (附修補程式)
- 適用於 Solaris 8 作業環境 x86 Architecture Edition 的安裝程式 (附修補程式)
- 適用於 Solaris 9 作業環境 x86 Architecture Edition 的安裝程式 (附修補程式)

安裝精靈是安裝程式的圖形使用者介面,在您將安裝程式解壓縮之後,請使用此精靈來 安裝桌面軟體。

### 安裝程式內容

表 [1–1](#page-9-0) 列出了桌面安裝程式的內容。

<span id="page-9-0"></span>**表 1–1** 桌面安裝程式內容

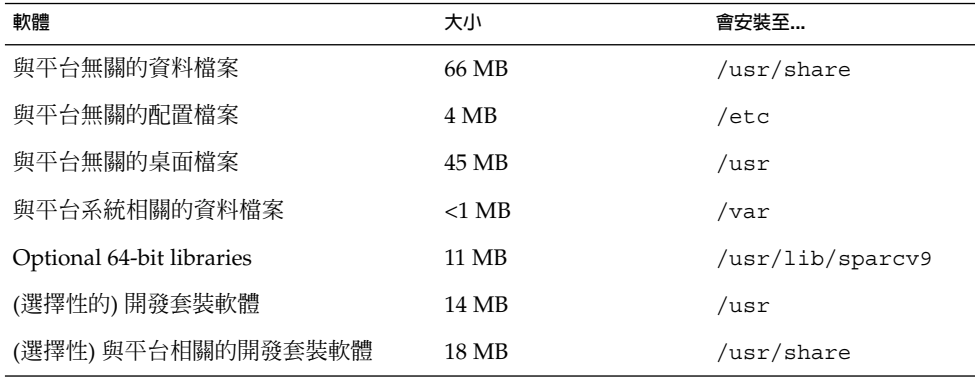

#### **註解 –**

■ GNOME 2.0 桌面只有英文版。您可以在英文版上,另外分別安裝其他語系。

# 系統需求

表 1-2 列出了安裝桌面時,必須具備的系統需求:

#### **表 1–2** GNOME 2.0 桌面之系統需求

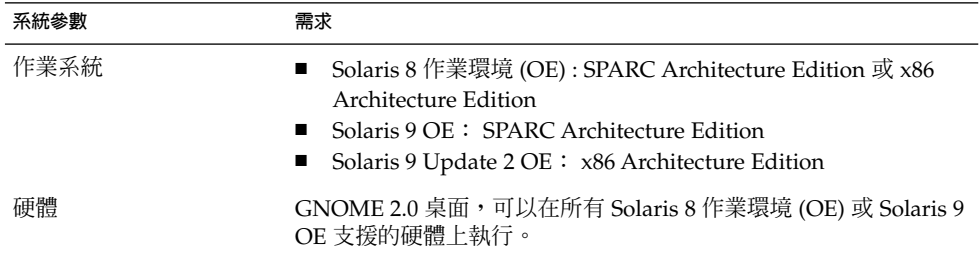

| 系統參數 | 需求                                                                                                    |
|------|----------------------------------------------------------------------------------------------------|
| 磁碟空間 | 請確定在您的 root 分割區或 /usr 片段上 ,有足夠的磁碟空間可以<br>安裝桌面。 在安裝期間所需要的可用磁碟空間,是下載目錄中解壓<br>縮檔案,以及安裝影像之下列各項的總和:<br>桌面檔案。<br>您所使用系統架構所需要的修補程式。<br>您決定要安裝的選擇性套裝軟體。                                                                                |
|      | 如需各種套裝軟體的大小,請參閱表 1–1。                                                                                                    |
|      | 例如:                                                                                                    |
|      | 在安裝 Solaris 8 SPARC Architecture Edition 以及所有的選擇性套<br>裝軟體時,所需要的最大可用總空間如下:<br>下載目錄中的解壓縮檔案: 300 MB<br>安裝影像: 300 MB                                                                                                    |
|      | 因此,以這個例子來說,最大可用總空間便是 600 MB。                                                                                                    |
|      | 註解-當您成功地將桌面安裝至安裝影像目錄中後,就可以刪除下<br>載目錄中的檔案。                                                                                                    |
| 核心配置 | 如果使用的是 Solaris 8 OE,共用記憶體區段的數目,必須至少為<br>256,若以十六進制來算,則必須至少為100。 如果沒有設定這個參<br>數,或是設定的值小於256,安裝精靈會在安裝期間通知您,您必須<br>設定這個參數。 如果要設定這個參數,請執行下列步驟:<br>1. 在 /etc/system 檔案中加入下列指令行:<br>set shmsys: shminfo shmseg = 0x100<br>2. 重新啓動系統。 |
|      | 如需關於系統檔案的進一步資訊,請使用下面的指令,檢視相關的<br>線上援助頁:                                                                                                    |
|      | man -s4 system                                                                                                    |
| 記憶體  | 每使用者階段作業為 128 MB。<br>п<br>若為 Sun Ray™ 配置,則為每使用者階段作業 96 MB。<br>п                                                                                                    |

**表 1–2** GNOME 2.0 桌面之系統需求 *(***繼續***)*

**第** 1**章** • **準備安裝** GNOME 2.0 **桌面 11**

<span id="page-11-0"></span>**表 1–2** GNOME 2.0 桌面之系統需求 *(***繼續***)*

| 系統參數    | 需求                                                  |
|---------|-----------------------------------------------------|
| AccessX | 如果在系統上而非 Sun Ray 精簡型用戶端啓用 AccessX 的功能,請<br>執行下列指令:  |
|         | 1. 以 root 身份登入,然後開啓一個終端機視窗。                         |
|         | 2. 檢查檔案 /etc/dt/confiq/Xservers 是否不存在,然後執<br>行下列指令: |
|         | a. mkdir -p /etc/dt/confiq                          |
|         | b. cp /usr/dt/config/Xservers                       |
|         | /etc/dt/confiq/Xservers                             |
|         | 3. 開啓檔案 /etc/dt/confiq/Xservers。                    |
|         | 4. 在 Xservers 檔案中,於 Xsun 指令行的末端,加入下列字               |
|         | 串: $x$ sun +kb                                      |
|         | 5. 結束並儲存 Xservers 檔案。                               |
|         | 6. 請執行下列指令: pkill -HUP dtlogin                      |
|         | 7. 登出桌面,然後再登入。                                      |
|         | 如果要確認已經成功地啓用 AccessX,請執行下面的指令,並在<br>8.              |
|         | 延伸清單中,尋找 XKEYBOARD: xdpyinfo                        |

### 下載安裝程式

您必須下載適用於您平台的安裝程式。如需進一步的資訊,請參閱 第9[頁「不同平台](#page-8-0) [的安裝程式」。](#page-8-0) 請將安裝程式以單一檔案方式下載。

### 下載安裝程式

 $\circ$ 

請執行下列步驟,以便下載 GNOME 2.0 桌面安裝程式:

- 1. 執行如 第 9 [頁「開始之前」中](#page-8-0)的指示。
- 2. 請確定您具有足夠的磁碟空間,可以下載及安裝程式。請參閱 第 10 [頁「系統需求」](#page-9-0)
- 3. 決定您要將安裝程式下載到哪一個目錄中。由於您必須以 root 的身份安裝桌面,因 此下載目錄一定要是 root 可以存取的目錄。
- 4. 以瀏覽器檢視下列網頁: <http://www.sun.com/gnome/get.html>。
- 5. 在網頁的**下載**區段中,在所需的安裝程式旁,按一下**立即下載**連結。
- 6. 如果您是現有的下載使用者,請鍵入登入資料;如果您是新使用者,請進入註冊頁。
- 7. 請閱讀**使用條款**頁,然後選擇接受,並按一下繼續。
- 8. 在**下載**頁中,在您想下載的 Tarball 旁,按一下其說明。
- 9. 從「昇陽下載中心」(Sun Download Center),將安裝程式的 Tar 檔案,下載至 root 使用者可以存取的目錄中。
- **12 適用於** Solaris **作業環境之** GNOME 2.0 **桌面安裝指南** 2003 **年** 4 **月** (Beta)

### <span id="page-12-0"></span>解壓縮安裝程式

如果要解壓縮安裝程式,請執行下列步驟:

- 1. 使用 cd 指令,將目錄變更至安裝程式 tar 檔案所下載的目錄。
- 2. 請跟據您所使用的系統平台,執行下列任一項指令,將安裝程式解壓縮:

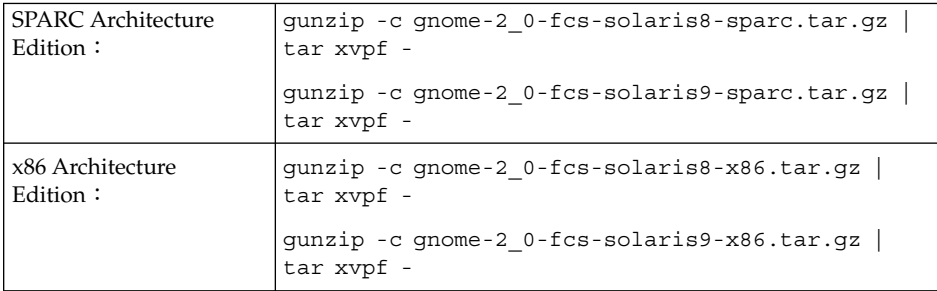

3. 當安裝程式全部解壓縮之後,您就可以刪除所下載的檔案,以便釋出磁碟空間。 請 使用下列任一項指令:

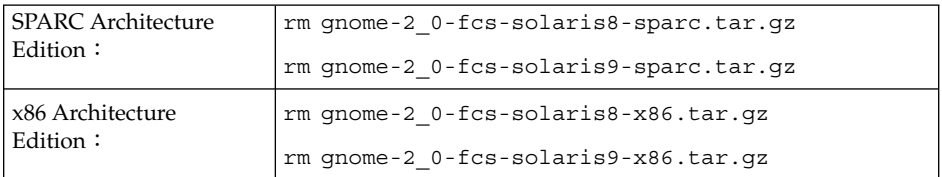

# 移除 GNOME 2.0 桌面的 Beta 版

您必須先將系統上所有 GNOME 2.0 桌面任何 Beta 版移除,才可以安裝桌面。 如果要 移除 GNOME 2.0 桌面 Beta 版,請執行下列動作:

- 1. 以 root 身份登入,然後開啓一個終端機視窗。
- 2. 在指令提示符號處,鍵入下面的指令:

cd *gnome-install-directory*/gnome-install 其中的 gnome-install-directory,是安裝程式解壓縮後所存放的目錄。

3. 請執行下列指令:

./remove

**第** 1**章** • **準備安裝** GNOME 2.0 **桌面 13**

<span id="page-14-0"></span>**第 2章**

# 安裝桌面

本章會為您說明,如何安裝 GNOME 2.0 桌面。

- 第 15 頁「安裝精靈所提供的桌面安裝類型」
- 第 16 [頁「修補程式注意事項」](#page-15-0)
- 第 17 [頁「安裝所需之大約時間」](#page-16-0)
- 第 17 [頁「其他套裝軟體」](#page-16-0)
- 第 18 [頁「安裝使用者文件」](#page-17-0)
- 第 18 [頁「使用安裝精靈安裝桌面」](#page-17-0)
- 第 19 頁「使用 Jumpstart [程序檔安裝桌面」](#page-18-0)
- 第 19 [頁「解除安裝桌面」](#page-18-0)<br>■ 第 19 頁「Solaris 升級注記
- 第 19 頁「Solaris [升級注意事項」](#page-18-0)

GNOME 2.0 桌面可與其他較早版本的 GNOME 桌面並存於同一個系統中,例如 GNOME 1.4 桌面。但是,您無法在已安裝 GNOME 2.0 桌面修訂版 (例如 GNOME 2.0 Beta 版桌面) 的相同系統上,安裝 GNOME 2.0 桌面。 您必須先將修訂版的 GNOME 2.0 桌面移除,才能接著安裝 GNOME 2.0 桌面。 如需進一步資訊,請參閱 [第](#page-12-0) 13 頁「移除 [GNOME 2.0](#page-12-0) 桌面的 Beta 版」。

# 安裝精靈所提供的桌面安裝類型

安裝精靈可以提供下列類型的安裝:

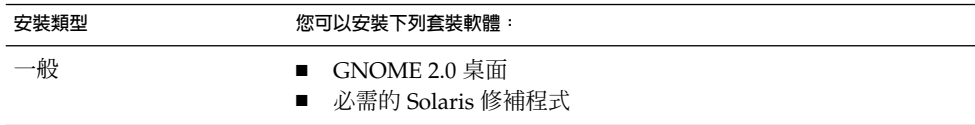

<span id="page-15-0"></span>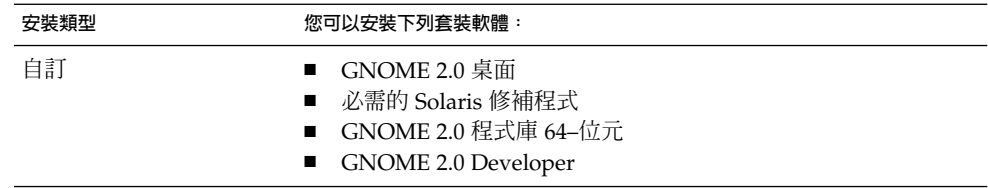

### 修補程式注意事項

安裝 GNOME 2.0 桌面之前,請先執行與修補程式相關之下列動作:

- 1. 檢視修補程式清單
- 2. 閱讀位於修補程式目錄中的讀我檔案
- 3. 安裝修補程式

### 修補程式位置

您可以在下列的位置,找到 GNOME 2.0 桌面的修補程式:

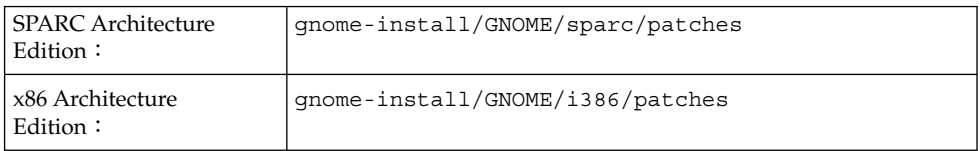

如果您對於安裝修補程式有任何的疑慮的話,可以手動安裝修補程式。取消選取安裝精 靈中的修補程式,使用**自訂**安裝方式。如果可以的話,請以單一使用者的模式,執行修 補程式的安裝。 如果您無法在單一使用者模式中安裝的話,那麼執行修補程式安裝時, 系統盡可能保持安靜的狀態。在沒有使用者登入以及沒有使用者正在執行操作時,您可 以達到安靜的狀態。

### 修補程式清單

您可以在下列的位置,找到 桌面的修補程式: <http://www.sun.com/gnome/support.html>

# <span id="page-16-0"></span>安裝所需之大約時間

如果您需要安裝完整的修補程式清單的話,安裝時間會比較長。安裝所需時間的原則如 下:

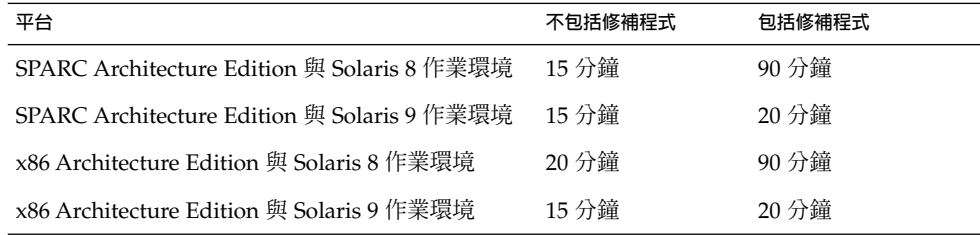

## 其他套裝軟體

在安裝期間,安裝精靈會尋找下列的套裝軟體:

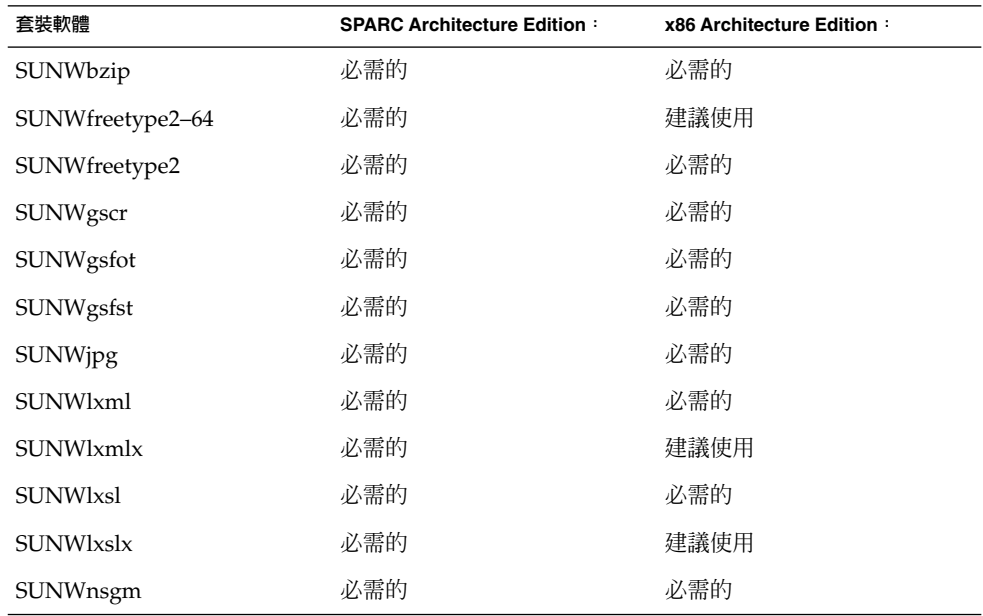

**第** 2**章** • **安裝桌面 17**

<span id="page-17-0"></span>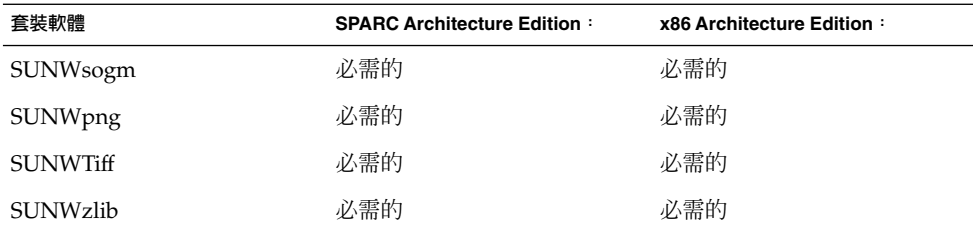

安裝精靈若能找到這些套裝軟體,就不會採取任何動作。 如果安裝精靈找不到這些套裝 軟體,它便會在安裝期間將這些套裝軟體安裝至系統。

# 安裝使用者文件

使用者文件包含在 tarball 中, 當您將 tarball 解壓縮時,這些文件檔案同時也會解壓 縮。 然而,安裝程序並不會在您的系統上安裝這些文件檔案。

而在您執行安裝後,很可能會將 tarball 以及解壓縮的檔案刪除。因此,如果您想要儲 存使用者文件,就必須在刪除含有解壓縮檔案的目錄之前,將檔案複製到您的系統中。

如需關於使用者文件位置的進一步資訊,請參[閱第](#page-28-0) 5章。

### 使用安裝精靈安裝桌面

如果要使用安裝精靈安裝桌面,請執行下列步驟:

- 1. 以 root 身份登入,然後開啓一個終端機視窗。
- 2. 使用 cd 指令,將目錄變更為 gnome-install。
- 3. 執行下面的指令,啓動安裝精靈: . /install
- 4. 請遵照安裝精靈的指示,依序在安裝過程中做出各項決定。
- 5. 當安裝精靈顯示軟體授權合約時,請按一下接受。如果您沒有按接受,會無法繼續 進行安裝。
- 6. 請按一下立刻安裝。
- 7. 安裝完成後,請結束安裝精靈。
- 8. 如果安裝精靈通知您必須重新啓動系統,請重新啓動系統。

# <span id="page-18-0"></span>使用 Jumpstart 程序檔安裝桌面

您可以使用下列的 Jumpstart 程序檔,安裝 GNOME 2.0 桌面的基本版:

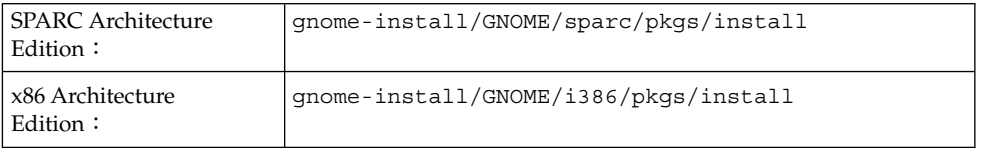

使用 Jumpstart 程序檔安裝的基本桌面, 其內容如下:

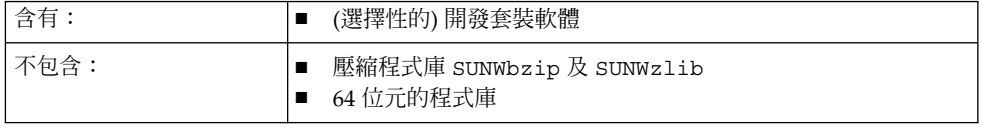

**註解 –** Jumpstart Script 不會安裝列在 第 17 [頁「其他套裝軟體」](#page-16-0) 內的套裝軟體。也不 會安裝 SUNWxwsvr 套裝軟體。

### 解除安裝桌面

如果要解除安裝桌面,請執行下列步驟:

- 1. 以 root 身份登入,然後開啓一個終端機視窗。
- 2. 請執行下列指令: /usr/sbin/remove-gnome

# Solaris 升級注意事項

您可以在 Solaris 8 作業環境上安裝 GNOME 2.0 桌面,然後再將系統升級至 Solaris 9 作業環境。但是對每個 Solaris 作業環境而言,GNOME 2.0 桌面在有不同的修補程式與 附屬的套裝軟體。

**第** 2**章** • **安裝桌面 19**

如果您要從 Solaris 8 作業環境升級至 Solaris 9 作業環境的話,那麼,您必需執行下列 步驟:

- 1. 使用「安裝精靈」安裝所需的 Solaris 修補程式。
- 2. 手動更新那些仍然顯示為 Solaris 8 套裝軟體的非 GNOME 套裝軟體號碼。 您必需移 除這些套裝軟體以確認未來 Solaris 9 的修補。

**註解 –** Solaris 9 Update 4 包括了 GNOME 桌面的版本。如果您以後更新至 Solaris 9 Update 4 的話,就會安裝一個全新版本的 GNOME 桌面。

<span id="page-20-0"></span>**第 3章**

# 安裝語言版本

本章節提供有關安裝 GNOME 2.0 桌面語言版本的資訊。

- 第 21 頁「磁碟空間需求」
- 第 22 [頁「下載套裝模組的位置」](#page-21-0)
- 第 22 [頁「解壓縮安裝程式」](#page-21-0)
- 第 22 [頁「安裝語言版本」](#page-21-0)
- 第 22 [頁「語言支援」](#page-21-0)<br>■ 第 23 頁「安裝精靈所
- 第 23 [頁「安裝精靈所提供的桌面安裝類型」](#page-22-0)
- 第 24 頁「安裝本土化桌面版本的時間預估」
- 第 24 [頁「使用安裝精靈安裝本土化桌面」](#page-23-0)
- 第 24 頁「使用 Jumpstart [程式檔安裝本土化桌面」](#page-23-0)
- 第 24 [頁「解除安裝本土化訊息與說明檔案」](#page-23-0)
- 第 25 頁「更新Solaris [本土化桌面的理由」](#page-24-0)

## 磁碟空間需求

安裝桌面各個語言版本的磁碟空間需求如下:

Tarball: 70 MB 解壓縮的檔案: 130 MB

所以安裝每個語言版本需要 200 MB 的磁碟空間。

# <span id="page-21-0"></span>下載套裝模組的位置

您可以在下列的位置,找到本土化下載的套轉模組: <http://wwws.sun.com/software/star/gnome>

### 解壓縮安裝程式

使用與英文版本的安裝程式相同的程序,來解壓縮語言版本的安裝程式。如需進一步資 訊,請參閱 第 13 [頁「解壓縮安裝程式」](#page-12-0)

# 安裝語言版本

使用與英文版本的相同的程序,來安裝語言版本的安裝程式。如需進一步資訊,請參閱 [第](#page-14-0) 2章.

語言支援

您可以下載下列語言版本的 GNOME 2.0 桌面使用者介面:

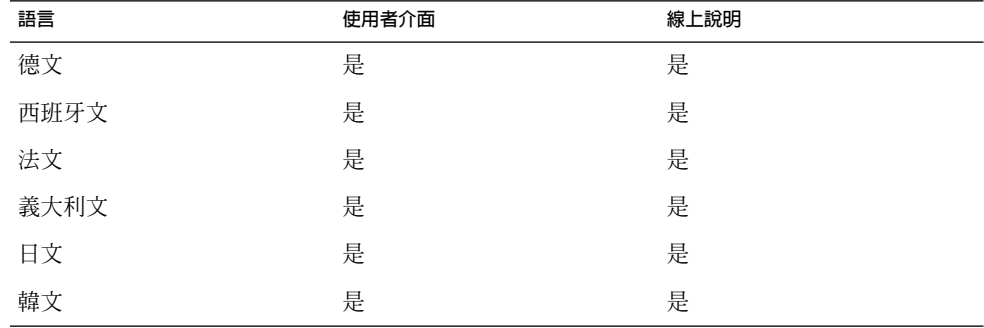

<span id="page-22-0"></span>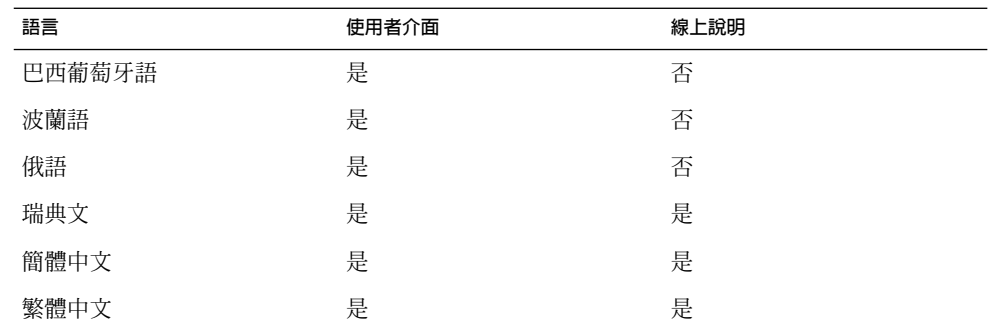

下列可用的 GNOME 2.0 桌面語言版本之使用手冊:

- **適用於** *Solaris* **作業環境之** *GNOME 2.0* **桌面安裝指南** 部分語言也有線上說明。
- **適用於** *Solaris* **作業環境之** *GNOME 2.0* **桌面的版次注意事項** 部分語言也有線上說明。
- **適用於** *Solaris* **作業環境之** *GNOME 2.0* **桌面的管理員指南** 日語與簡體中文。
- **適用於** *Solaris* **作業環境之** *GNOME 2.0* **桌面的疑難排解指南** 部分語言也有線上說明。
- **適用於** *Solaris* **作業環境之** *GNOME 2.0* **桌面的使用者指南** 部分語言也有線上說明。

# 安裝精靈所提供的桌面安裝類型

安裝精靈提供安裝下列類型的本土化桌面版本:

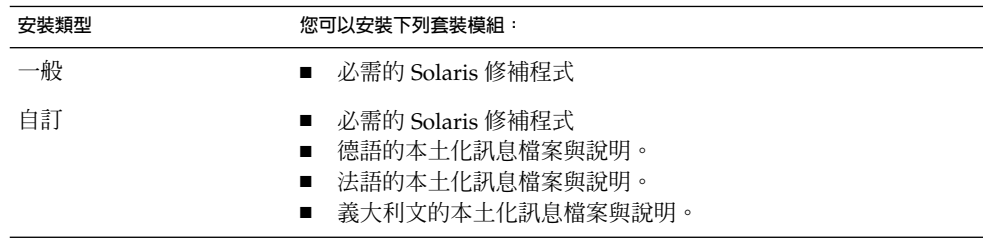

**第** 3**章** • **安裝語言版本 23**

# <span id="page-23-0"></span>安裝本土化桌面版本的時間預估

依語言環境的不同,安裝時間會有所不同。標準安裝所需時間如下:

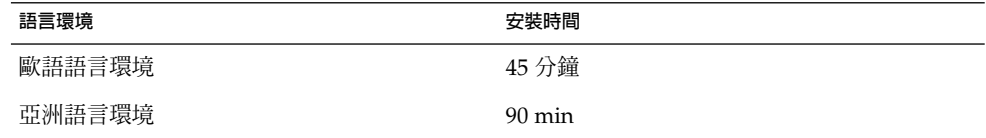

### 使用安裝精靈安裝本土化桌面

使用與英語版本的相同的程序,來安裝語言版本的安裝程式。如需進一步資訊,請參閱 第 18 [頁「使用安裝精靈安裝桌面」](#page-17-0)

# 使用 Jumpstart 程式檔安裝本土化桌面

您可以使用第 19 頁「使用 Jumpstart [程序檔安裝桌面」說](#page-18-0)明的 Jumpstart 程式檔,在 桌面上安裝本土化版本的本土化檔案。

**註解 –** Jumpstart 程式檔會安裝所有的本土化訊息以及包括在 Tarball 內的說明檔案。 Refer to 第 21 [頁「磁碟空間需求」](#page-20-0) for the required disk space.

## 解除安裝本土化訊息與說明檔案

使用與解除安裝桌面相同的程序來解除安裝本土化訊息與說明檔案。如需進一步資訊, 請參閱 第 19 [頁「解除安裝桌面」](#page-18-0)

# <span id="page-24-0"></span>更新Solaris 本土化桌面的理由

適用於每個 Solaris 作業環境的本土化訊息與說明套件與 GNOME 2.0 桌面有特定的相依 性。 請執行下列步驟更新您的系統或其他 Solaris 作業環境:

- 解除安裝 Solaris GNOME 2.0 本土化訊息與說明檔案。
- 解除安裝 GNOME 2.0 桌面。
- Upgrade your system to the required Solaris operating environment.
- Use the Install Wizard to reinstall the GNOME 2.0 desktop.
- Install the GNOME 2.0 localization message and help packages for the new operating environment.

請參閱 第 19 頁「Solaris [升級注意事項」。](#page-18-0)

<span id="page-26-0"></span>**第 4章**

# 初始的階段作業管理

本章將為您說明,GNOME 2.0 桌面初始的階段作業管理之應注意事項。

- 第 27 頁「啓動您的第一個桌面階段作業」
- 第 28 [頁「通知使用者刪除之前修訂版次的個人偏好設定」](#page-27-0)

# 啟動您的第一個桌面階段作業

在您啟動桌面階段作業之前,必須先刪除之前修訂版次的 GNOME 2.0 桌面所留下來的 個人偏好設定。

### 刪除之前修訂版次的 GNOME 2.0 桌面個人偏好設 定

如果要移除之前修訂版次的 GNOME 2.0 桌面個人偏好設定,請執行下列步驟:

- 1. 登入 CDE 或 failsafe 階段作業。
- 2. 請執行下列指令: /usr/bin/gnome-cleanup

指令輸出便會列出所有之前的個人偏好檔案,並要求您確認是否要刪除檔案。

### 登入桌面

如果要登入桌面,請執行下列步驟:

- 1. 請選擇階段作業 → GNOME 2.0 桌面。
- 2. 請在**登入管理員**對話方塊的欄位中,輸入使用者名稱,然後按一下確定。

<span id="page-27-0"></span>3. 在**登入管理員**對話方塊的欄位中, 輸入您的密碼,然後按一下確定。

**註解 –** 除非您已安裝 GNOME 語言套裝模組,否則您只能啟動英文的階段作業。

如果想深入瞭解關於階段作業管理,請參閱 《**適用於** *Solaris* **作業環境之** *GNOME 2.0* **桌 面的使用手冊**》。

### 通知使用者刪除之前修訂版次的個人偏好 設定

所有登入 GNOME 2.0 桌面的使用者,都必須將之前修訂版次的 GNOME 2.0 桌面之個 人偏好設定刪除。如果您在擁有多位使用者的系統上,安裝了 GNOME 2.0 桌面,便必 須通知每位使用者,請他們一定要將之前的個人偏好設定刪除。

## 效能的考量

如果要最佳化桌面的效能,請參閱《**適用於** *Solaris* **作業環境之** *GNOME 2.0* **桌面安裝指 南**》。

<span id="page-28-0"></span>**第 5章**

# 關於使用桌面的資訊

本章將會告訴您,可以在哪裡找到關於使用桌面的詳細資訊。

- 第 29 頁「使用者文件」
- 第 30 [頁「疑難排解」](#page-29-0)
- 第 30 [頁「一般](#page-29-0) GNOME 資訊」

# 使用者文件

表 5–1 列出了許多地方,您可以在那裡找到適用於 Solaris 作業環境的 applet、應用程 式以及桌面之使用者文件。

**表 5–1** 使用者文件的地方

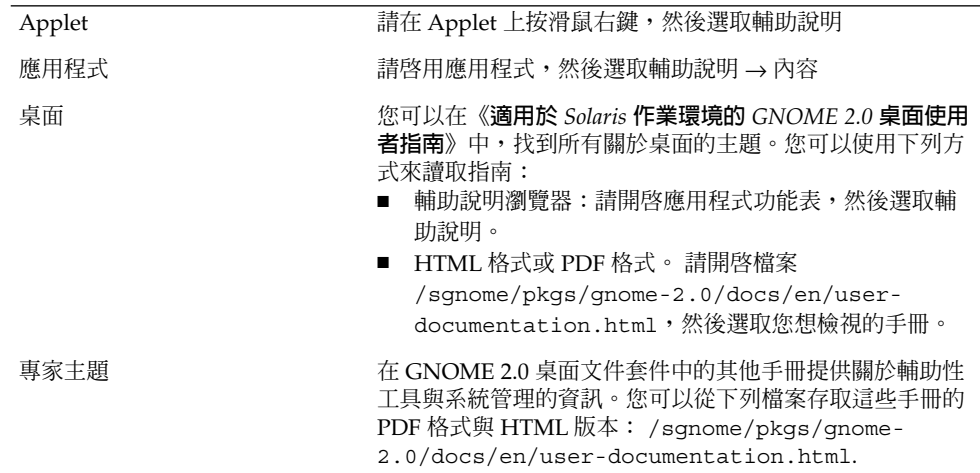

<span id="page-29-0"></span>疑難排解

如需桌面中已知問題建議解決方案的清單,請參閱下列地方: <http://www.sun.com/gnome/support.html>

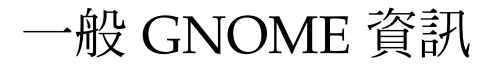

如需 GNOME 專案的一般資訊,請參閱下列地方: <http://www.sun.com/gnome/>